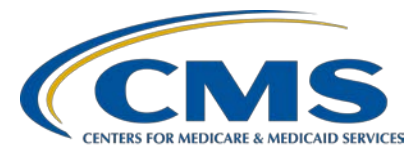

### **Question and Answer Session: CY 2019 eCQM Reporting for the Hospital IQR and Promoting Interoperability Programs**

### **Questions and Answers**

#### **Speaker/Moderator**

**Artrina Sturges, EdD** Alignment of Electronic Clinical Quality Measure (eCQM) Reporting Lead Inpatient Value, Incentives, and Quality Reporting Outreach and Education Support Contractor

### **February 11, 2020 2 p.m. ET**

**DISCLAIMER:** This presentation question-and-answer summary document was current at the time of publication and/or upload onto the *Quality Reporting Center* and *QualityNet* websites. Medicare policy changes frequently. Any links to Medicare online source documents are for reference use only. In the case that Medicare policy, requirements, or guidance related to these questions and answers change following the date of posting, these questions and answers will not necessarily reflect those changes; given that they will remain as an archived copy, they will not be updated.

The written responses to the questions asked during the presentation were prepared as a service to the public and are not intended to grant rights or impose obligations. Any references or links to statutes, regulations, and/or other policy materials included are provided as summary information. No material contained therein is intended to take the place of either written laws or regulations. In the event of any conflict between the information provided by the question-andanswer session and any information included in any Medicare rules and/or regulations, the rules and regulations shall govern. The specific statutes, regulations, and other interpretive materials should be reviewed independently for a full and accurate statement of their contents.

**The following document provides actual questions from audience participants. Webinar attendees submitted the following questions and subject-matter experts provided the responses. The questions and answers have been edited for grammar and/or clarity.** 

**Question 1: Is there a special way to label the Quality Reporting Document Architecture (QRDA) Category I files before uploading? Should we include the organization's ID number, the core measure name, and the quarter from which the data are being sent?**

> There is no special way the QRDA Category I files need to be labeled before submitting them to CMS. The information will be pulled from the QRDA Category I files to make sure it is in the correct measure set when it is being calculated. There is no need to include a special label on QRDA Category I file submissions. If there are additional questions, please contact the *QualityNet* Help Desk at [qnetsupport@hcqis.org](mailto:qnetsupport@hcqis.org) or (866) 288-8912.

**Question 2: I have a question about our Certified Electronic Health Record Technology (CEHRT) ID from the Certified Health IT Product List (CHPL) website. We are using quality measures from quarter (Q)1, which is before we went live with our new electronic health record (EHR). Our Promoting Interoperability (PI) Program measures will be from Q4 using our new EHR. Must I generate two separate CEHRT IDs, one for Q1 and one for Q4? Will doing so cause any problems or flag us on** *QualityNet***?** 

> CMS recommends, if you have multiple EHR products that are being used to create your QRDA Category I files, waiting to create your CEHRT ID until you can include all of the products that assisted you in fulfilling the CEHRT definition. The CEHRT definition must be applicable and include the base EHR items and quality reporting criteria, which is C1 to capture and export, C2 to calculate, and C3 to report. Contact the *QualityNet* Help Desk for additional assistance at [qnetsupport@hcqis.org](mailto:qnetsupport@hcqis.org) or (866) 288-8912.

#### **Question 3: On the Attestation Summary Report, the Overall Program Status is indicating Complete; however, the PI Objectives Measures Sub-Status says Incomplete, but it should not. What should we do?**

If the PI Objective Measures sub-status is showing Incomplete, contact the *QualityNet* Help Desk at [qnetsupport@hcqis.org](mailto:qnetsupport@hcqis.org) or (866) 288-8912 to open a ticket. In the meantime, please log into the CMS Hospital Quality Reporting (HQR) system via the *QualityNet Secure Portal* and take a screen shot of the status showing Complete on all objectives.

The Overall Program Status line of the Attestation Summary Report is expected to show Incomplete when a facility reports its CQMs via QRDA Category I file. The Overall Program Status will only update to Completed when all requirements of the program are addressed via the web-based data collection tool online entry.

Contact the *QualityNet* Help Desk with additional questions at [qnetsupport@hcqis.org](mailto:qnetsupport@hcqis.org) or (866) 288-8912.

**Question 4: Our hospitals are unable to print the eCQM Submission Reports because we are using a third-party vendor who not did supply them to us when the data submission was complete. There is no selection except Submitter to run the reports.**

> As a hospital, you should have both the submission side and hospital access to the reports within the HQR System report application. Additionally, the user should be able to access the Next Generation application within the HQR System. After the user logs into the *QualityNet Secure Portal*, locate My New HQR and select the eCQM tab. All the Next Generation user interfaces (UI) and reports for eCQM are available there. If there are additional questions, please contact the *QualityNet* Help Desk at [qnetsupport@hcqis.org](mailto:qnetsupport@hcqis.org) or (866) 288-8912.

#### **Question 5: Does the 10MB max file size refer to the uncompressed size of one QRDA XML file or the total size of the compressed zip file?**

The 10MB maximum file size refers to the size of one QRDA XML file. If there are additional questions, please contact the *QualityNet*  Help Desk at [qnetsupport@hcqis.org](mailto:qnetsupport@hcqis.org) or (866) 288-8912.

#### **Question 6: Does the Promoting Interoperability Program Attestation Summary Report need to be entered anywhere in** *QualityNet***?**

The Promoting Interoperability Program Attestation Summary Report generated from the HQR System via the *QualityNet Secure Portal* is intended for submission status review and for the records of the hospital after the hospital or its submitter complete registration and attestation activities. If there are additional questions, please contact the *QualityNet* Help Desk at <u>qnetsupport@hcqis.org</u> or (866) 288-8912.

#### **Question 7: How do I know if I am using the legacy HQR System or the Next Generation HQR System?**

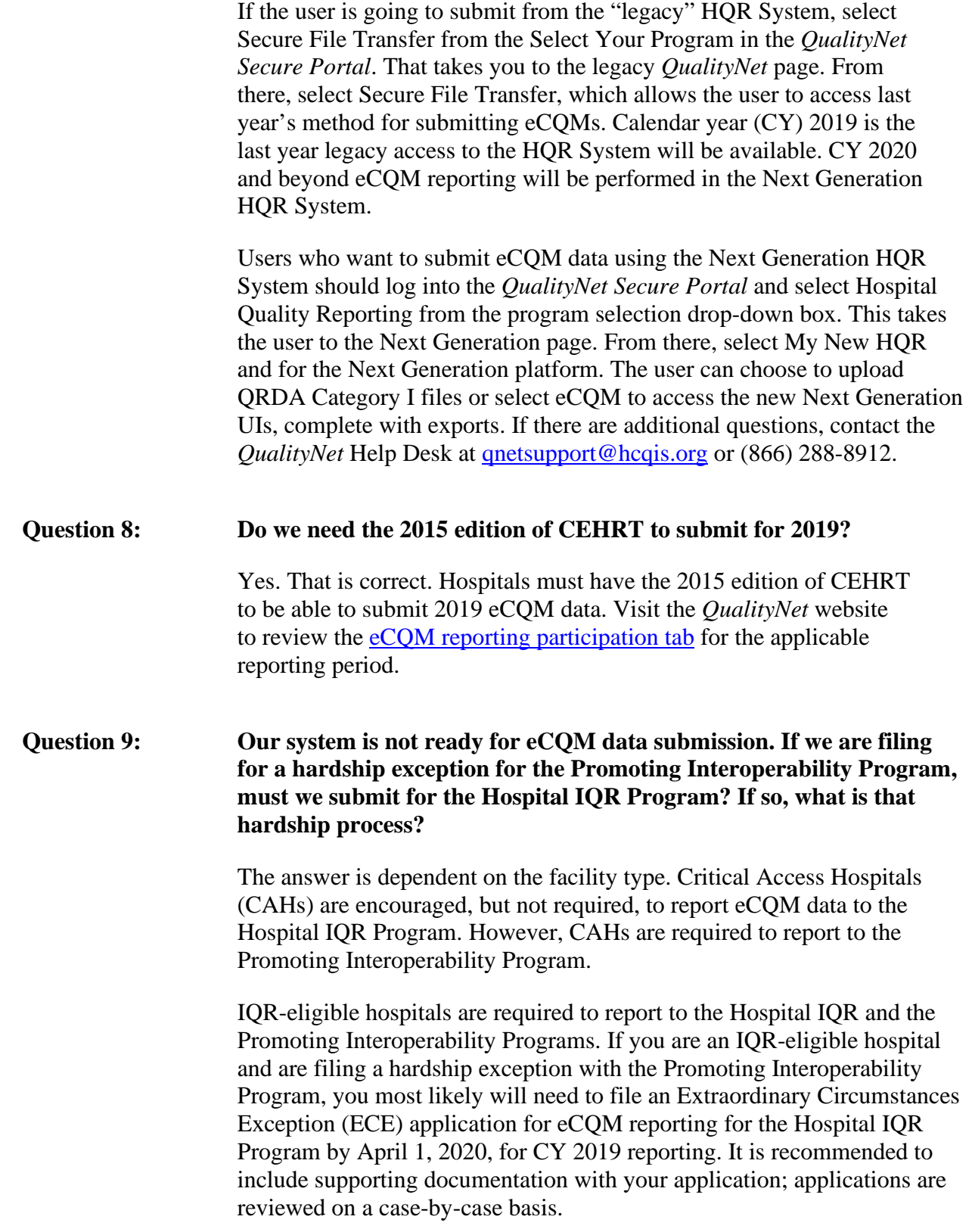

Information regarding the hardship exception for the Promoting Interoperability Program can be found on the [Scoring, Payment](https://www.cms.gov/Regulations-and-Guidance/Legislation/EHRIncentivePrograms/PaymentAdj_Hardship) Adjustment, [and Hardship Information](https://www.cms.gov/Regulations-and-Guidance/Legislation/EHRIncentivePrograms/PaymentAdj_Hardship) tab of the [CMS.gov](https://www.cms.gov/Regulations-and-Guidance/Legislation/EHRIncentivePrograms/index/) website.

Information regarding the ECE policy and application for the Hospital IQR Program is available on the [Participation](https://www.qualitynet.org/inpatient/measures/ecqm/participation) tab of the eCQM tab within the *[QualityNet.org](https://qualitynet.org/inpatient/measures/ecqm/participation#tab3)* website. If there are additional questions, please contact the *QualityNet* Help Desk at [qnetsupport@hcqis.org](mailto:qnetsupport@hcqis.org) or (866) 288-8912.

**Question 10: We have the eCQM Submission Status Report (Program Year Successful eCQM Data Submission: Promoting Interoperability Program: Y and IQR-EHR: Y). I just want to confirm that we successfully submitted eCQMs and fully meet CMS eCQM requirements.** 

> That is correct; the two fields must display a Y for Yes on the eCQM Submission Status Report to indicate successful submission. Keep in mind the report is a snapshot in time. If there are any modifications to the submission (for example, files are deleted, resubmitted, or modifications are made to the denominator declaration screen), modifications could potentially change the status of your submission. If you make any changes after you've already received a Y in both fields, re-run the eCQM Submission Status Report to ensure that those two positive statuses are still showing. If there are additional questions, please contact the *QualityNet* Help Desk at [qnetsupport@hcqis.org](mailto:qnetsupport@hcqis.org) or (866) 288-8912.

#### **Question 11: What reports can we run in** *QualityNet* **(the CMS HQR System accessible via the** *QualityNet Secure Portal***) to show proof of compliance for both QRDA Category I submission and Promoting Interoperability Program objectives?**

The Program Credit Report is available in the HQR system via the *QualityNet Secure Portal* for submissions using the Next Generation of the HQR System. The eCQM Submission Status Report is available via the *QualityNet Secure Portal* for submissions using the legacy HQR System. For the Promoting Interoperability Program, if the user chooses to submit CQMs using the web-based data collection tool, there is an Attestation Summary Report that is also available for download within the HQR System via the *QualityNet Secure Portal*. If there are additional questions, please contact the *QualityNet* Help Desk at [qnetsupport@hcqis.org](mailto:qnetsupport@hcqis.org) or (866) 288-8912.

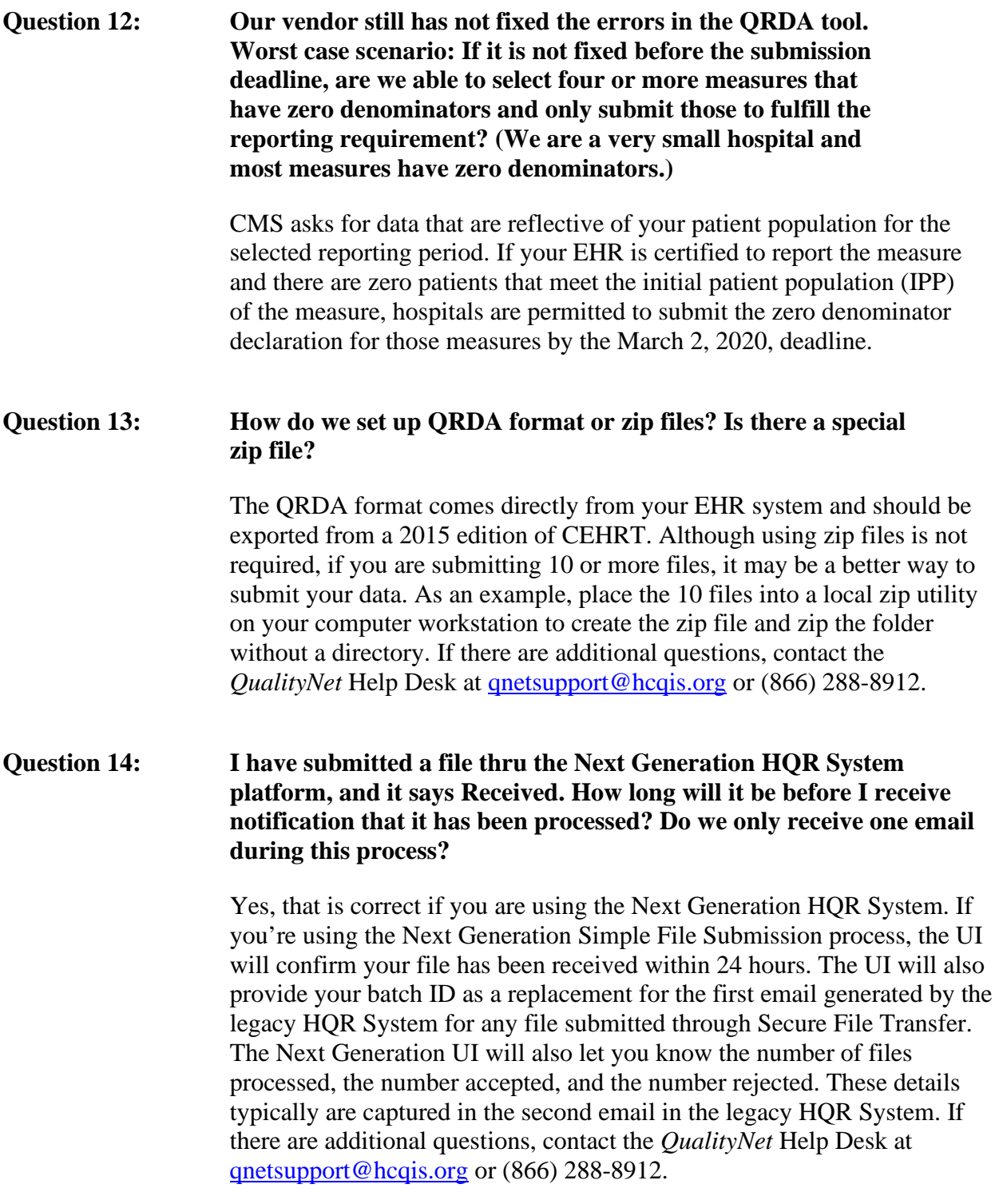

![](_page_6_Picture_331.jpeg)

**Question 18: The vendor is not submitting for me. I have to run the report in the [EHR] system to create the QRDA Category I files, then I will report/submit. The vendor does not have the ability for me to access the data right now. In sum, I have no way to report until after the vendor updates the system, and there is no guarantee I will have access to our eCQM data before the deadline.** If your vendor is not able to complete the EHR system updates needed for your organization to meet the March 2, 2020, deadline, make sure to visit the *[QualityNet](https://qualitynet.org/inpatient/measures/ecqm/participation#tab3)* website and locate the Hospital IQR Program ECE application. The application is due by April 1, 2020. It is recommended to provide supporting documentation; each request is reviewed on a case-by-case basis.

> If this situation could potentially affect your ability to report for the Promoting Interoperability Program, visit the [Scoring, Payment](https://www.cms.gov/Regulations-and-Guidance/Legislation/EHRIncentivePrograms/index/) [Adjustment, and Hardship Information](https://www.cms.gov/Regulations-and-Guidance/Legislation/EHRIncentivePrograms/index/) tab for the Promoting Interoperability Program on the [CMS.gov](https://www.cms.gov/) webpage.

#### **Question 19: When we are submitting QRDA Category I files using the Next Generation HQR System for eCQM submission, there is no way to designate which quarter we are submitting. Yet, the system must know based on the dates in the QRDA I Category file. Can you address this?**

That is correct. The HQR System identifies the reporting period specified in the QRDA file, and it is the same process for the Secure File Transfer upload process with the legacy HQR System. There is currently no requirement for the submitter to separately designate the quarters submitted for file upload. This is feedback that we will definitely take back to our human-centered design team. This functionality does not exist because users, especially vendors, can submit for multiple facilities and multiple quarters within one batch. The HQR System has the ability to open a zip file and identify the QRDA Category I files for a particular facility and for a particular quarter.

At this point in time, if you wanted to submit two quarters, you could submit two quarters of data within one file upload, within one zip, and, if we designate that you're only submitting for a specific quarter, that could cause issues down the line (for example, a file could reject that you weren't expecting to reject). However, we will definitely take the feedback to the human-centered design team for further research.

### **Question 20: This is a follow-up question on the hardship application for the Promoting Interoperability Program. Our hospital is filing a hardship. When we select Program in the hardship application portal, what do we choose?** The recommendation is to select HQR for PI. For additional follow-up please contact the *QualityNet* Help Desk at [qnetsupport@hcqis.org](mailto:qnetsupport@hcqis.org) or (866) 288-8912. **Question 21: This is my first time submitting. What is the best way/resources to get started?** Visit the *QualityNet* website to review and obtain clarity regarding the eCQM reporting policy, requirements and supporting documentation to assist with the eCQM reporting process. There are tabs to explain the eCQM measures available for reporting: Participation (reporting requirements), Resources (like the Test and Production 2019 preparation checklists), and links to webinars and associated materials. Please visit the eCQM page on *QualityNet* at [https://www.qualitynet.org/inpatient/measures/ecqm.](https://www.qualitynet.org/inpatient/measures/ecqm) The next resource is the [eCQI Resource Center](https://ecqi.healthit.gov/) to review and obtain technical specifications, documentation, and other information based on the reporting period to help you locate the standards, tools, and resources to implement eCQM reporting. **TIP**: Download the Implementation Checklist to ensure you have the most current list of requirements for the correct reporting period: [https://ecqi.healthit.gov/eh-cah-ecqms?field\\_year\\_value=3.](https://ecqi.healthit.gov/eh-cah-ecqms?field_year_value=3) The [Quality Reporting Center](https://www.qualityreportingcenter.com/) website houses archived eCQM webinars and associated webinar materials: [https://www.qualityreportingcenter.com/en/inpatient-quality-reporting](https://www.qualityreportingcenter.com/en/inpatient-quality-reporting-programs/other-programs/ecqm-archived-events/)[programs/other-programs/ecqm-archived-events/.](https://www.qualityreportingcenter.com/en/inpatient-quality-reporting-programs/other-programs/ecqm-archived-events/) If you're interested in submitting data using the legacy process within the HQR System, review the steps for submission at [https://www.qualityreportingcenter.com/en/inpatient-quality-reporting](https://www.qualityreportingcenter.com/en/inpatient-quality-reporting-programs/hospital-inpatient-quality-reporting-iqr-program/archived-events/iqrecqm1024/)[programs/hospital-inpatient-quality-reporting-iqr-program/archived](https://www.qualityreportingcenter.com/en/inpatient-quality-reporting-programs/hospital-inpatient-quality-reporting-iqr-program/archived-events/iqrecqm1024/)[events/iqrecqm1024/.](https://www.qualityreportingcenter.com/en/inpatient-quality-reporting-programs/hospital-inpatient-quality-reporting-iqr-program/archived-events/iqrecqm1024/)

Users submitting data using the Next Generation process within the HQR System should review the November 20, 2019 webinar materials at [https://www.qualityreportingcenter.com/en/inpatient-quality](https://www.qualityreportingcenter.com/en/inpatient-quality-reporting-programs/hospital-inpatient-quality-reporting-iqr-program/2019-events/ecqm112019/)[reporting-programs/hospital-inpatient-quality-reporting-iqr-program/2019](https://www.qualityreportingcenter.com/en/inpatient-quality-reporting-programs/hospital-inpatient-quality-reporting-iqr-program/2019-events/ecqm112019/) [events/ecqm112019/.](https://www.qualityreportingcenter.com/en/inpatient-quality-reporting-programs/hospital-inpatient-quality-reporting-iqr-program/2019-events/ecqm112019/)

Promoting Interoperability Information can be found on the CMS.gov website at [https://www.cms.gov/Regulations-and-](https://www.cms.gov/Regulations-and-Guidance/Legislation/EHRIncentivePrograms)[Guidance/Legislation/EHRIncentivePrograms.](https://www.cms.gov/Regulations-and-Guidance/Legislation/EHRIncentivePrograms)

Please direct future questions to either the Q&A Tool [\(https://cmsqualitysupport.service-now.com/qnet\\_qa\)](https://cmsqualitysupport.service-now.com/qnet_qa) or the *QualityNet* Help Desk [\(qnetsupport@hcqis.org](mailto:qnetsupport@hcqis.org) or (866) 288-8912).

#### **Question 22: Regarding PI Program reporting, do we need to fill out the Public Health measures that we are not reporting, or should we leave the others blank once we have indicated we are in active engagement for two of the measures?**

Once you have fulfilled the requirement of two of the Public Health measures, please do not fill out any of the other ones. The rest should remain blank to prevent confusion within the system and reduce the likelihood an error will be generated. Contact the *QualityNet* Help Desk for additional assistance at [qnetsupport@hcqis.org](mailto:qnetsupport@hcqis.org) or (866) 288-8912.

#### **Question 23: Are hospitals paid based on data results?**

Regarding eCQM reporting to the Hospital IQR program, IQR-eligible hospitals are required to successfully report on at least four eCQMs by the March 2, 2020, 11:59 p.m. Pacific Time (PT) submission deadline.

eCQM reporting is one requirement of the Hospital IQR Program with a variety of submission deadlines. (Other requirements include, for example, chart-abstracted measure data and patient experience survey data reporting.) Visit the Hospital IQR Program information posted on the *[QualityNet](https://qualitynet.org/inpatient/measures)* website for measure set details, [data management](https://qualitynet.org/inpatient/data-management) [requirements,](https://qualitynet.org/inpatient/data-management) etc. If any of the data are not submitted by the identified deadline, the hospital's annual payment update (APU) may be reduced. Hospital IQR Program and policy questions can be directed to [https://cmsqualitysupport.service-now.com/qnet\\_qa](https://cmsqualitysupport.service-now.com/qnet_qa) or (844) 472-4477.

![](_page_10_Picture_361.jpeg)

![](_page_11_Picture_303.jpeg)

![](_page_12_Picture_345.jpeg)

would need to ensure that, if they intend to report the ED-3 measure

electronically, a total of four inpatient measures are successfully reported *in addition* to the reporting of the ED-3 measure to receive Hospital IQR Program credit.

**NOTE:** Beginning with CY 2020, the ED-3 measure will no longer be available to select for CQM reporting to the Promoting Interoperability Program.

Contact the *QualityNet* Help Desk for additional assistance at [https://cmsqualitysupport.service-now.com/qnet\\_qa](https://cmsqualitysupport.service-now.com/qnet_qa) or (866) 288-8912.

#### **Question 33: Can the PSVA tool be used to successfully submit QRDA Category I files to meet the eCQM requirement?**

The PSVA tool is a voluntary, downloadable tool that operates on the user's system. The PSVA tool allows the user to validate the file format of QRDA Category I Test and Production files. In addition, the PSVA tool can be used to submit validated Test and/or Production QRDA Category I files directly into the HQR System via the *QualityNet Secure Portal*. For PSVA overview information, visit the *[QualityNet](https://qualitynet.org/inpatient/measures/ecqm/participation#tab2)* [website.](https://qualitynet.org/inpatient/measures/ecqm/participation#tab2) Additional questions regarding the PSVA tool are submitted to the *QualityNet* Help Desk at [https://cmsqualitysupport.service](https://cmsqualitysupport.service-now.com/qnet_qa)[now.com/qnet\\_qa](https://cmsqualitysupport.service-now.com/qnet_qa) or (866) 288-8912.